# **CENTRO ESTADUAL DE EDUCAÇÃO TECNOLÓGICA PAULA SOUZA FACULDADE DE TECNOLOGIA DE BOTUCATU**

# **CURSO SUPERIOR DE TECNOLOGIA EM ANÁLISE E DESENVOLVIMENTO DE SISTEMAS**

## **CIBELE KOIZUME ASCOLI DE OLIVA MAYA**

# **PROCESSO DE DESIGN DE INTERFACE PARA UM APLICATIVO: DA CONCEPÇÃO AO PROJETO GRÁFICO**

Botucatu-SP Novembro – 2018

# **CENTRO ESTADUAL DE EDUCAÇÃO TECNOLÓGICA PAULA SOUZA FACULDADE DE TECNOLOGIA DE BOTUCATU**

# **CURSO SUPERIOR DE TECNOLOGIA EM ANÁLISE E DESENVOLVIMENTO DE SISTEMAS**

# **CIBELE KOIZUME ASCOLI DE OLIVA MAYA**

# **PROCESSO DE DESIGN DE INTERFACE PARA UM APLICATIVO: DA CONCEPÇÃO AO PROJETO GRÁFICO**

Orientadora: Profª Dra Adriane Belluci Belório de Castro Coorientador: Prof. Dr. Osvaldo César Pinheiro de Almeida

> Artigo Científico para Revista apresentado à FATECBT - Faculdade de Tecnologia de Botucatu, como de Trabalho de Conclusão de Curso (TCC)

Botucatu-SP Novembro – 2018

# **PROCESSO DE DESIGN DE INTERFACE PARA UM APLICATIVO: DA CONCEPÇÃO AO PROJETO GRÁFICO**

<sup>1</sup>Cibele Ascoli Koizume De Oliva Maya <sup>2</sup>Adriane Belluci Belório De Castro

<sup>3</sup>Osvaldo César Pinheiro De Almeida

## **INTERFACE DESIGN PROCESS FOR AN APPLICATION: FROM DESIGN TO GRAPHIC DESIGN**

#### **RESUMO**

Este trabalho descreve o processo de design de uma interface ergonômica para um aplicativo de auxílio à produção textual, com enfoque no público jovem. Partindo da relevância de que a popularidade e a inserção de dispositivos móveis no ambiente educacional nos últimos anos, evidencia-se a necessidade de se trazer uma experiência de qualidade na utilização desses aplicativos. Para isso, uma análise dos requisitos do aplicativo foi realizada, e a partir dela, foram desenhados os esboços das telas, cujos protótipos foram modelados com o *software* de edição Adobe Photoshop CS6. Com este trabalho, pretendeu-se evidenciar um pouco a importância da experiência do usuário para a concepção de uma interface, bem como descrever sobre o processo de criação e as limitações proporcionadas com relação à criação de uma interface para dispositivos móveis.

**PALAVRAS-CHAVE:** Aplicativo. Design. Dispositivos móveis. Interface.

#### **ABSTRACT**

This work describes the design process of an ergonomic interface for an application wich helps the process of textual production, with emphazis on youger. Based on the relevance of the popularity and the insertion of mobile devices on educational enviroments in the last years, it makes clear the need to bring a quality experience in the use of these applications. For this, an analysis of the requirements was made, and from it, sketchs of the application screens were drawn, and the prototypes were made using the image editing software Adobe Photoshop CS6. This work was intended to highlight the importance of user experience in the creation of a mobile interface, and to describe the process of creation and it's difficulties.

**KEYWORDS:** Application. Design. Mobiles. Interface.

\_\_\_\_\_\_\_\_\_\_\_\_\_\_\_\_\_\_\_\_\_\_\_\_\_\_\_\_\_\_\_\_\_

<sup>1</sup>Discente no curso de Análise e desenvolvimento de sistema – FATEC Botucatu. Rua Manuel das Neves Pinhão, COHAB 1. CEP: 18605-110. E-mail: cibele.maya@hotmail.com

<sup>2</sup>Docente na Faculdade de Tecnologia de Botucatu. E-mail: acastro@fatecbt.edu.br

<sup>3</sup>Docente na Faculdade de Tecnologia de Botucatu. E-mail: cesar@fatecbt.edu.br

## **1 INTRODUÇÃO**

Alcantra e Vieira (2011) definem a tecnologia móvel como uma forma de acessar a internet e outros recursos computacionais por meio de dispositivos móveis. Do surgimento do computador até os dispositivos móveis atuais, houve grande evolução na tecnologia, que proporcionaram grande melhora no processo de comunicação e troca de dados em todo o mundo (JUNIOR, 2012). Sendo essa evolução, a chave que alavancou a popularidade das tecnologias móveis.

Atualmente, o ambiente virtual, tanto de lazer, trabalho quanto o de aprendizagem tem se deslocado para as telas dos dispositivos móveis. O começo dessa evolução foi um tanto conturbado. Segundo Nielsen (2017), durante seus primeiros testes, relacionados à usabilidade móvel em 2009, houve várias falhas técnicas como longos downloads e poluição de páginas, bem como a desconfortável experiência do usuário que possuía grande falta de familiaridade e uma grande taxa de fracasso na utilização desses aparelhos. O relato é uma realidade estranha se comparada com a realidade atual da popularidade desses aparelhos. Em uma matéria publicada pela EBC, foi divulgada uma pesquisa feita pela União Internacional de Telecomunicações (UIT), que mostrou que no ano de 2015, o número de celulares no mundo já ultrapassava os 7 bilhões (JUNIOR, 2015). Esse número se deve à grande evolução dessa tecnologia, que contrasta com a realidade relatada por Nielsen, na época em que esses aparelhos começaram a ser popularizados. A facilidade de manuseio, transporte, conexão e flexibilidade proporcionadas por esses dispositivos, têm tornado-os cada vez mais, um alvo de inúmeras inovações tanto físicas, tecnológicas e pedagógicas que facilitam seu uso no trabalho, lazer e, principalmente, educação.

Embora o conteúdo seja o aspecto mais importante, quando se pensa em educação e aprendizagem, a interface e o design dos aplicativos também têm se evidenciado como objeto de estudo nesse campo. De acordo com Lamprecht (2017), durante a criação de um produto, são necessários dois elementos cruciais que facilitam a criação de uma interface o mais amigável possível, sendo esses dois elementos o UI Design (*User Interface Design*) que se refere ao projeto da interface de usuário, ou seja, o meio pelo qual o usuário interage e controla o dispositivo; e o "UX" (*User Experience*) que se refere ao design de experiência do usuário, ou seja, a parte que foca no ponto de vista do usuário ao utilizar o aplicativo. Outro grande ponto a ser evidenciado é a ergonomia, que é uma área que objetiva um melhor desenvolvimento, conforto e satisfação dentro do ambiente de trabalho. É um conceito claro, e que, segundo Gomes (2016), evolui constantemente em razão do progresso de diversas outras áreas, processos e funções.

Ao se criar uma interface, uma das maiores exigências é a usabilidade, que é o mecanismo principal para criar uma comunicação amigável com o usuário. Dessa forma, de acordo com Cybis, Betiol e Faust (2015), deve-se considerar algumas especificações para a concepção da mesma, tais como: quem irá utilizar o sistema, a finalidade do sistema, o ambiente e equipamento no qual será utilizado.

O principal aspecto notado, ao se trabalhar com uma interface para dispositivos móveis, é o espaço de tela limitado que se tem para explorar (MORAIS; LOPER, 2014). Sendo necessário adequar o aplicativo para tornar possível que um dispositivo pequeno atenda a expectativas para o qual foi projetado, de maneira eficiente e de forma que o usuário consiga entender e compreender o que está utilizando.

Na criação de uma interface para um dispositivo móvel, vê-se a necessidade de repensar todo o aplicativo, devido ao fato de que, no geral, irá se trabalhar com aparelhos pequenos, que têm capacidade de mobilidade, portanto, migram de ambientes, o que requer aspectos de design distintos que se adequem ao contexto no qual o aplicativo será utilizado. Tendo em vista essa problemática, para se criar uma interface voltada a dispositivos móveis, é indispensável seguir algum tipo de metodologia que irá facilitar o processo de desenvolvimento da mesma, e, neste caso, irá se utilizar de uma metodologia já bastante conhecida dentro da área de Interação humano-computador, mas que sofre adaptações para a utilização em criação de interface em dispositivos móveis, sendo essa metodologia a análise de requisitos; design, prototipação e construção e, por último, avaliação (PREECE et al., 2013).

Ainda de acordo Preece et al. (2013), não é interessante para o desenvolvedor começar a elaborar uma interface física logo no início do desenvolvimento do *software*, sem antes entender o espaço do problema e as necessidades do usuário, sendo que esses dois são aspectos da usabilidade considerados primordiais para o desenvolvimento de uma interface eficiente, que atenda a todas as funções requeridas, e que seja de boa compreensão para o usuário. Foi definido que, para tal, era necessário realizar uma coleta de requisitos do *software* produzido para se ter consciência de quais eram as necessidades do cliente sobre o produto e, em seguida, realizar cuidadosa análise desses requisitos. Dessa forma, era possível identificar os possíveis problemas, para então encontrar maneiras de solucioná-los.

Nesse contexto, o objetivo deste trabalho é descrever o processo de criação de design de uma interface de um aplicativo educacional para dispositivos móveis, com ênfase no público jovem, ressaltando-se desde a concepção até a criação.

## **2 MATERIAL E MÉTODOS**

Para este trabalho, foram utilizadas plataformas de busca como *Google Acadêmico* e *Scielo*, para a pesquisa bibliográfica sobre o tema. Foi utilizado como material de pesquisa um caderno de desenhos simples para a criação de esboços; *software* de edição *Adobe Photoshop Cs6 Pró-12* para o desenvolvimento das telas. Notebook *Acer*, modelo *Aspire* F5-573G-719C.

A metodologia aplicada iniciou-se por uma análise de requisitos sobre uma aplicação educacional de aprendizado de escrita textual. Primeiramente foi feita uma análise de vários aplicativos com conteúdo similar para definir quais recursos seriam melhor aproveitados para o aplicativo, tendo em vista que o seu público alvo requer um bom uso de conceitos de interação e usabilidade. Isso permitiu realizar uma análise dos requisitos funcionais da aplicação e também dos requisitos necessários das interfaces, para comportar o conteúdo de maneira diversificada. Essa análise foi utilizada como base para criar os esboços de todo o aplicativo.

Foram criados primeiramente os esboços dos ícones de cada seção do aplicativo. Eles foram desenhados seguindo indicações dadas por um profissional da área de Língua Portuguesa e uma série de pesquisas sobre os assuntos abordados em cada seção, a fim de criar uma representação conveniente com o assunto abordado. Em seguida, foram desenhados os esboços das telas do aplicativo, sendo criadas três versões de esboços de telas, de modo que, cada uma dessas versões fornecia uma diferente forma de exibir todo o conteúdo do aplicativo. O primeiro esboço foi elaborado somente para dar base aos esboços da segunda e terceira versão (versão definitiva). Posteriormente, esses dois últimos esboços foram modelados para criar os protótipos visuais, usando o *Adobe Photoshop*, um *software* profissional de edição de imagens, muito popular e disponível em várias versões (VAZ, 2016). A palheta de cores, utilizada nos protótipos, foi definida a partir de um estudo sobre conceitos de usabilidade e influência das cores no cérebro humano.

### **3 RESULTADOS E DISCUSSÕES**

Desde sua concepção até o projeto gráfico final, a criação das telas do aplicativo passou por diversos estágios. Nesse projeto gráfico, foram elaborados os esboços do logotipo, ícones para cada seção do aplicativo e as telas.

### **3.1 Análise dos requisitos**

Primeiramente, foi feita a análise de requisitos para identificar os requisitos e ter uma noção de quais são as funcionalidades do aplicativo, o ambiente no qual ele será utilizado, que tipo de configuração seria necessária para aplicação, entre outras possibilidades e, então, refinar possíveis ideias relacionadas ao desenvolvimento da aplicação, e o rascunho de esboços das telas, sendo feitas várias edições dos desenhos, a fim de se obter melhor qualidade visual, para então modelá-las.

### **Principais requisitos do aplicativo:**

• Auxiliar a produção textual voltada, principalmente, para o público estudantil jovem.

• Fácil acessibilidade de qualquer lugar, como na sala de aula, na rua, em casa. Logo o fator mobilidade do dispositivo móvel contribui para a escolha dos dispositivos móveis como principal plataforma.

• Disponibilizar conteúdo que possa ser acessado *online*.

• Possibilidade de atualização do conteúdo por parte dos autores (o conteúdo hospedado em um domínio).

• Disponibilizar outros recursos, além de conteúdo textual, tais como vídeos.

## **Principais requisitos da interface:**

• É um aplicativo que é voltado para o público estudantil jovem, ou seja, um público que tende a ser mais familiarizado a tecnologias como telefone celular, contudo o público estudantil não se restringe somente a jovens, dessa forma, a interface deveria ser de fácil entendimento e usabilidade para outros públicos em geral.

• Como é uma aplicação *mobile*, limitações como tamanho de tela, fonte, disposição do conteúdo, cores, contraste de cores, brilho de tela devem ser levados em consideração.

• Como grande parte do conteúdo será disponibilizada em formato de texto, o conteúdo deve ter uma boa legibilidade, fonte de tamanho considerável e densidade informacional considerável

• A disposição do conteúdo deve ser feita de maneira que mantenha o usuário (jovem) interessado, não ficando muito extenso visualmente.

#### **3.2 Esboços**

Seguido da análise, foram feitos os esboços com a ajuda de uma profissional da área de Língua Portuguesa que auxiliou na concepção dos ícones, baseando-se em seus conhecimentos e possíveis interpretações dos usuários sobre os ícones e suas respectivas correspondências semânticas, a fim de facilitar a identificação do conteúdo apresentado e relacionado a cada ícone. A Figura 1 ilustra os esboços dos ícones da tela inicial.

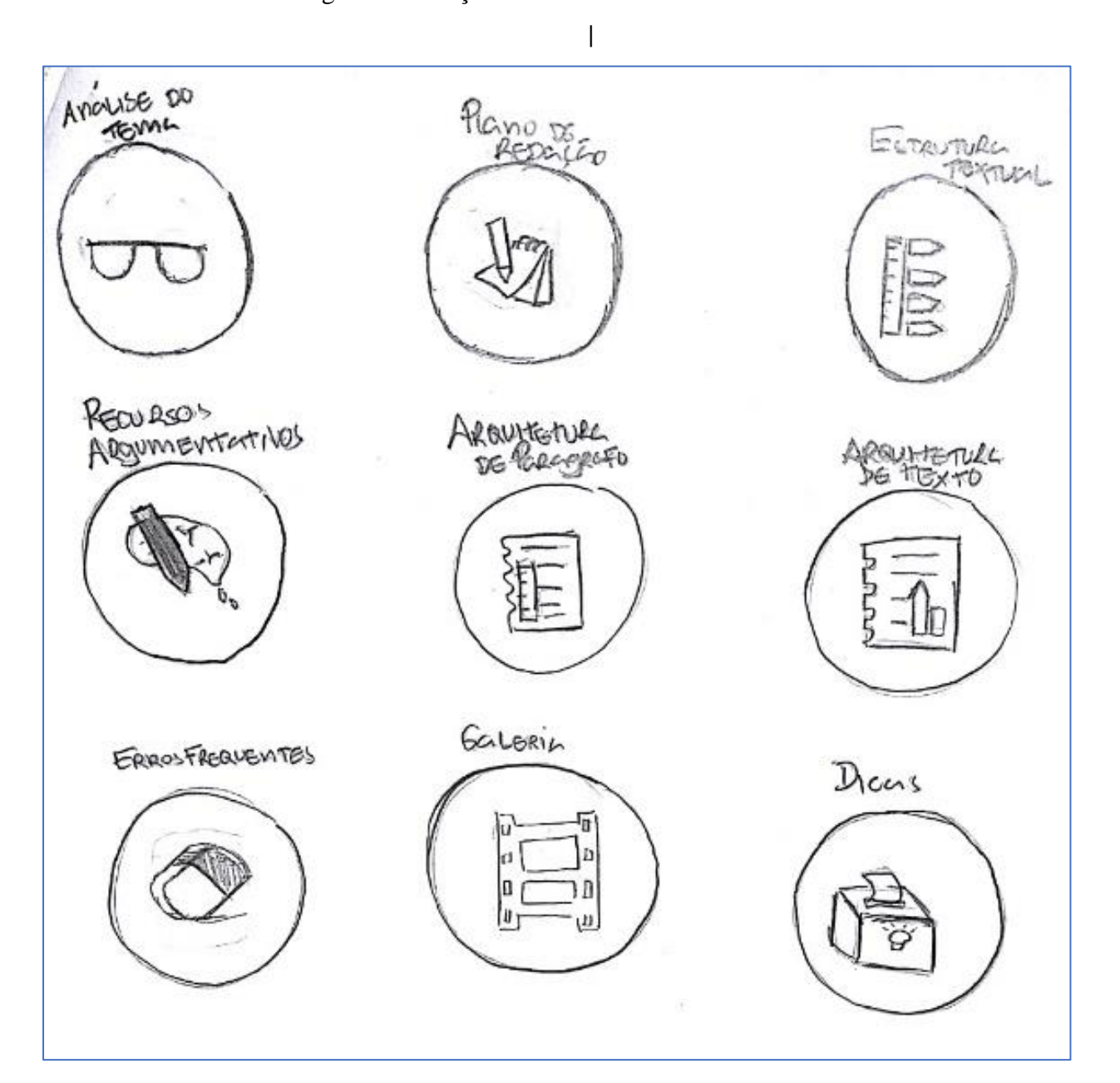

Figura1 - Esboços definitivos dos ícones da tela inicial

Em seguida, foram desenhados os esboços das telas baseados nos requisitos levantados. No total, foram desenhadas três versões de esboços, sendo que os secundários e os definitivos tiveram seus protótipos modelados. Os esboços primários foram desenhados com a interface da tela inicial em formato clássico e simples de ícones dispostos na tela, e as telas de conteúdo variando entre um formato onde havia uma imagem de representação do conteúdo e o texto, a ideia principal era frequente atualização e disponibilização de novo conteúdo. Os esboços secundários (Figura 2) foram criados com uma interface de tela inicial mais sofisticada, e para as telas de conteúdo foi criado um modelo que seria utilizado em quase todas essas telas, diferindo somente nas telas de "dicas" e "vídeos-aulas", que foram ambas desenhadas em formato de lista, considerando a ideia de frequente atualização do conteúdo menos provável, devido a demanda de tempo para postar atualizações. E, por fim, os esboços definitivos (Figura 3), foi desenhado combinando parte dos esboços da primeira e segunda versão.

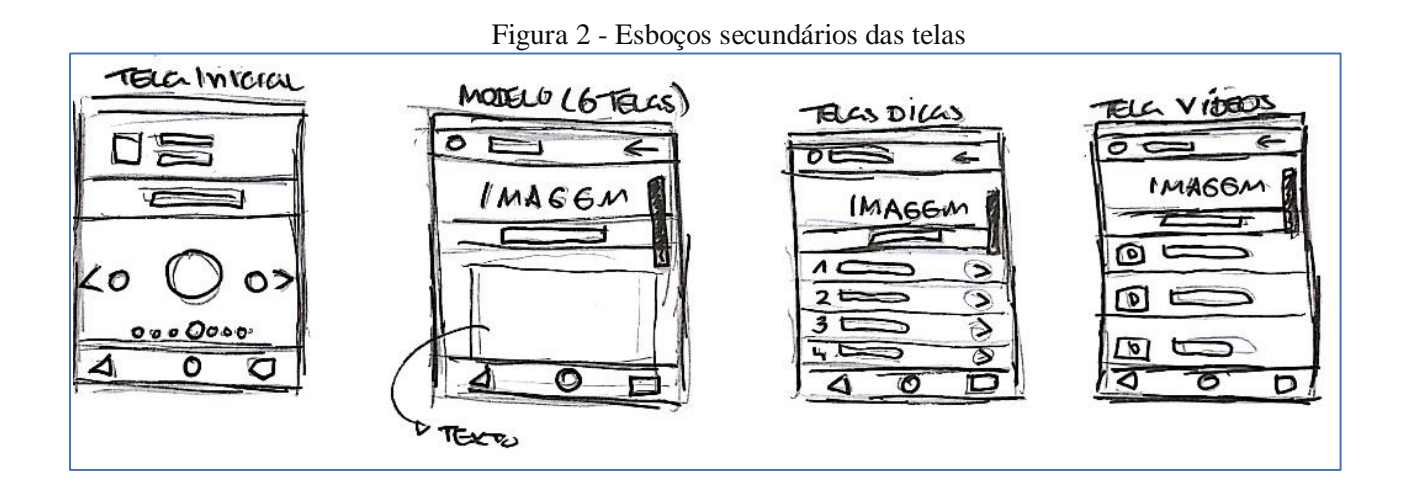

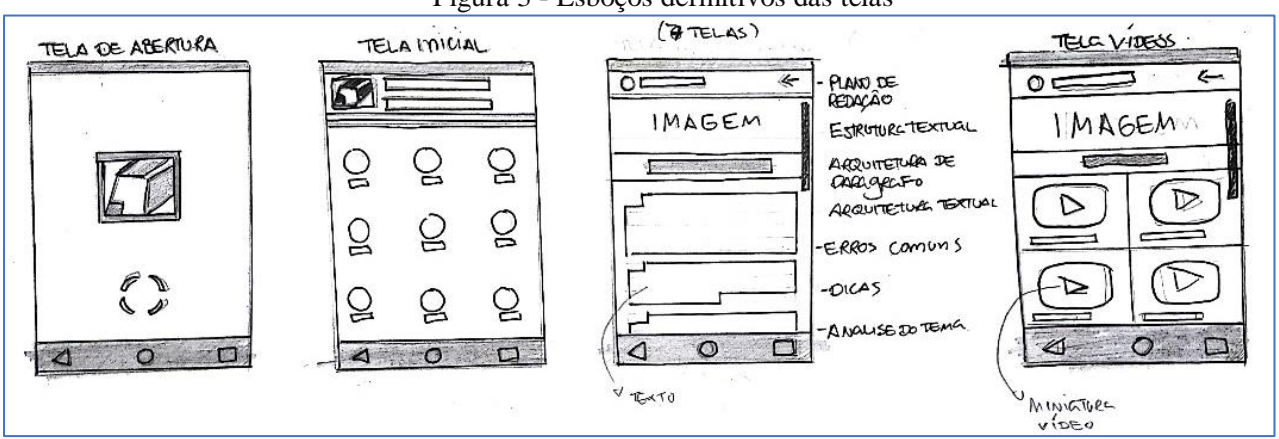

#### Figura 3 - Esboços definitivos das telas

#### **3.3 Telas**

## **3.3.1 Primeira versão**

Quando em processo de inicialização do aplicativo, a primeira tela a ser visualizada pelo usuário é a tela de abertura (Figura 4).

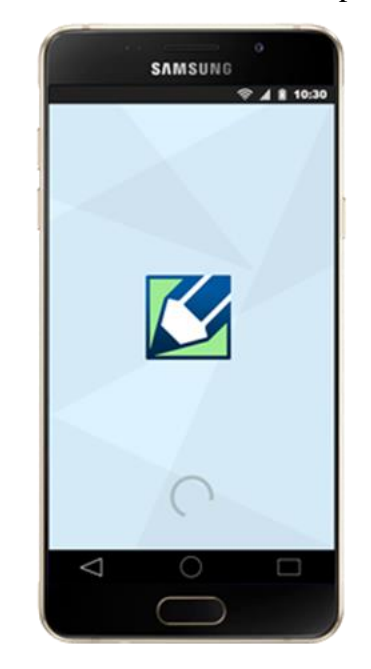

Figura 4 – Tela de abertura do aplicativo

A interface da tela inicial (Figura 5) é bastante intuitiva para o usuário. Na parte superior, está o logotipo do aplicativo e, na parte inferior da tela, está o menu de opções, feito no formato *swapping,* com o qual o usuário irá interagir. As cores utilizadas como base no aplicativo foram azul e verde, cores calmantes que estimulam a concentração e criatividade (HELLER, 2012).

A densidade informacional bem como a organização da tela inicial possibilitam o usuário interagir com o aplicativo de maneira fácil, diferente de aplicativos cuja interface inicial é poluída com um *background* de texto e anúncios.

Figura 5 – Tela Inicial

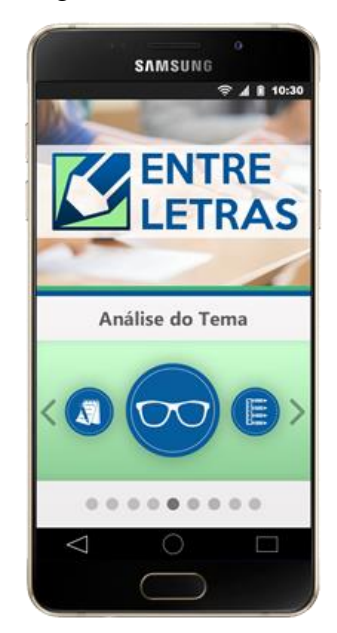

O modelo de telas, a seguir, foi pensado com a ideia de que parte do conteúdo no aplicativo não será frequentemente alterado. Inicialmente, o aplicativo seria projetado com a possibilidade de frequente atualização de todo o conteúdo. Contudo, isso demandaria muito tempo para administrar o sistema, dificultando seu uso. Dessa forma, optou-se por uma abordagem mais geral do conteúdo do aplicativo, informando os fatores mais essenciais para o estudante escrever uma redação, o que também foi feito levando em consideração que atualmente jovens tem menos disposição para ler conteúdos extensos com exponencial gama de detalhes, e procuram por conteúdos que se caracterizam por "ir direto ao ponto". Vale ressaltar que o conteúdo será atualizado se for necessário.

Dessa forma, o modelo da interface possui uma ilustração específica da seção seguida do conteúdo, disposto em forma de texto (Figura 6). As letras são legíveis, com contraste de cores e somente a informação necessária está disposta na tela. Esse modelo foi utilizado em 7 das 9 categorias: Análise do Tema, Estrutura Textual, Plano de Redação, Arquitetura de Parágrafo, Recursos Argumentativos, Arquitetura de Texto e Erros Frequentes.

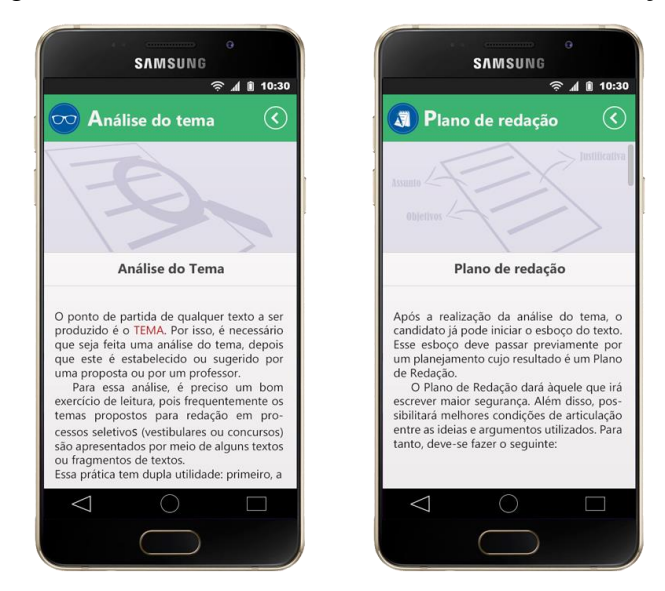

Figura 6 – Telas: Análise do Tema e Plano de Redação

A tela "Dicas" (Figura 7) foi pensada de maneira que seu conteúdo seria frequentemente atualizado, sendo assim, a tela foi modelada com o formato de lista, no qual os artigos mais recentes seriam adicionados, e a ordem de visualização da lista seria dos "mais recentes aos mais antigos".

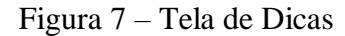

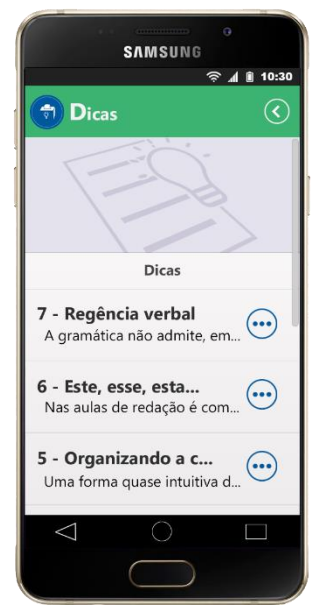

E, por fim, a última tela do aplicativo seria a tela da "Galeria" (Figura 8), que seria uma tela onde o usuário teria acesso a várias videoaulas relacionadas ao conteúdo exibido no aplicativo, que também foi moldado em um estilo de lista de vídeos.

Figura 8 – Tela de Galeria

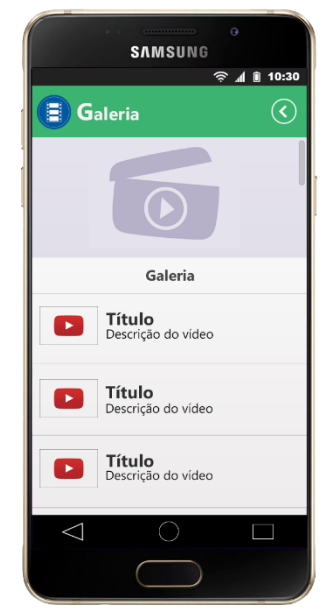

## **3.3.2 Segunda versão**

A segunda versão das telas (Figura 9) é bastante parecida com a primeira, diferindo em alguns pontos, por exemplo, na tela de abertura, sendo que o logotipo do aplicativo teve as cores alteradas de acordo com as cores que foram utilizadas no aplicativo nessa versão, ou seja, em tons de azul.

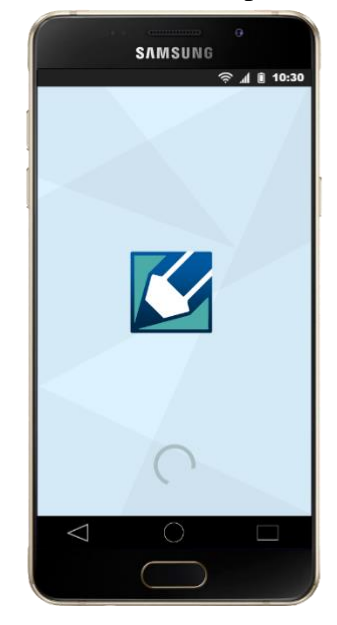

Figura 9 – Tela de abertura do aplicativo (2ª Versão)

A interface da tela inicial (Figura 10) também seria bastante intuitiva para o usuário, porém exigindo menos ação do usuário que na primeira versão. Na parte superior, estaria o logotipo do aplicativo e, na parte inferior da tela, o menu de opções que, nesta versão, foi feito no clássico modelo com as categorias do menu, dispostas em ícones na tela, com o qual o usuário irá interagir. As cores utilizadas como base no aplicativo foram, alteradas, utilizando-se somente tons de azul, que são cores frias e calmantes que estimulam a concentração (HELLER, 2012).

A densidade informacional e a organização da tela, nesta versão, também seriam bastante controladas, exibindo somente o que o usuário necessitasse para realizar ações dentro do aplicativo.

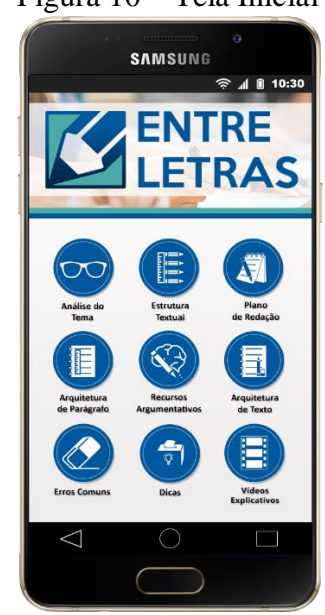

Figura 10 – Tela Inicial

O modelo de telas, a seguir (Figura 11), é bastante semelhante ao da primeira versão, porém o esquema de cores e ilustrações fora alterados em relação à primeira versão, na tentativa de melhorar o foco do estudante, passando a ser utilizado em 8 das 9 categorias do menu sendo elas: Análise do Tema, Estrutura Textual, Plano de Redação, Arquitetura de Parágrafo, Recursos Argumentativos, Arquitetura de Texto, Dicas e Erros Comuns.

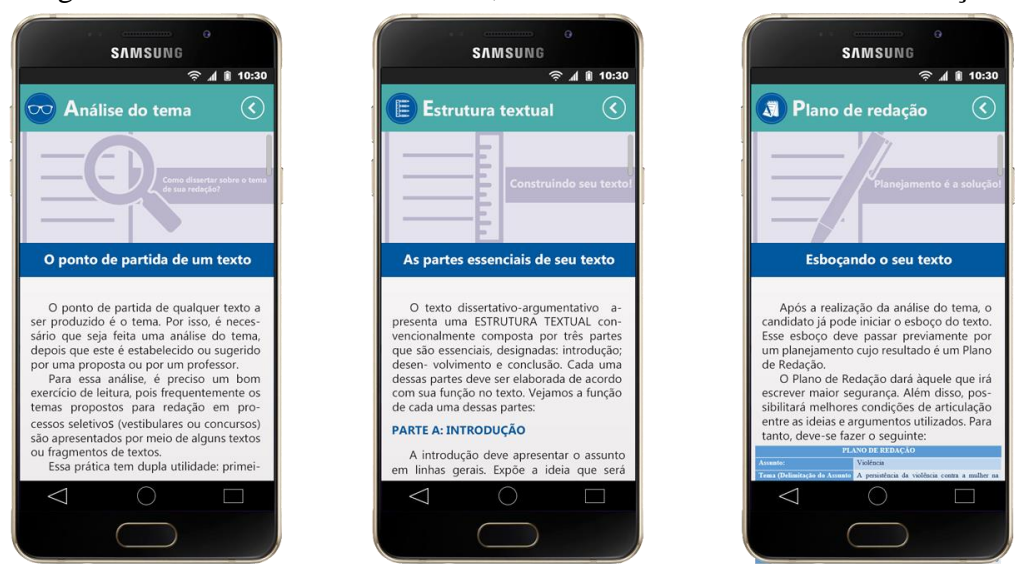

Figura 11 – Telas: Análise do Tema, Estrutural Textual e Plano de Redação

A tela "Galeria" foi renomeada, passando a ser "Vídeos Explicativos" (Figura 12), oferecendo videoaulas sobre os assuntos abordados dentro das categorias, os vídeos seriam disponibilizados da plataforma de vídeos *Youtube*, e o usuário seria direcionado automaticamente ao vídeo na plataforma assim que o acessasse de dentro do aplicativo.

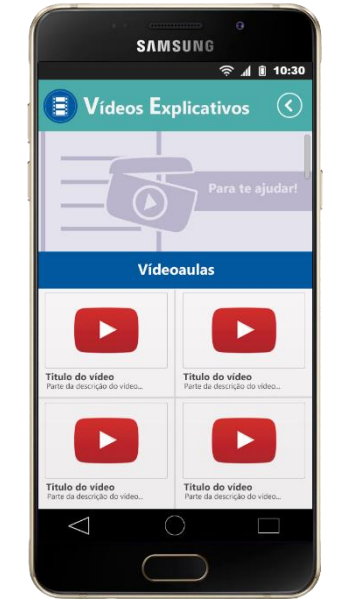

### Figura 12 – Tela de Vídeos Explicativos

Na criação desse design, foi necessário levar em consideração todas as limitações que o fator mobilidade de um dispositivo móvel oferecia para o usuário, bem como o contexto de onde o aplicativo seria utilizado e, principalmente, conhecer qual seria o conteúdo e o público alvo da aplicação. Ao se trabalhar com um design de um aplicativo com conteúdo textual voltado a estudantes principalmente compostos por jovens e que possuiriam maior conhecimento diante da tecnologia atual, foram criados os dois modelos de interface, considerando aspectos de design distintos que se adequassem ao contexto no qual o aplicativo será utilizado.

## **4 CONCLUSÕES**

O desenvolvimento desse trabalho possibilitou um maior entendimento sobre a importância de se considerar a experiência do usuário no processo de desenvolvimento não só de uma *interface* para um aplicativo mobile, mas bem como pôde ressaltar algumas das limitações decorrentes de se produzir uma interface para esse tipo de aplicativo, sendo essas consideravelmente diferentes das limitações de uma aplicação para *desktop*. Utilizando a metodologia de Preece et al. (2013), já bastante conhecida na área de Interação humanocomputador, para desenvolvimento de *softwares* em geral, cujos passos consistem em: análise de requisitos; design, prototipação e construção; e avaliação, foi possível perceber que não é recomendável tentar criar um design de aplicativo sem antes conhecer, o problema e, principalmente, as necessidades do usuário que são aspectos primordiais da usabilidade para se criar uma interface eficiente que atenda a todas as funções requeridas pelo usuário. Contudo, vale ressaltar que esse projeto ainda está sujeito a modificações futuramente de acordo com o que for melhor considerado para o usuário.

## **REFERÊNCIAS**

ALCANTARA, C; VIEIRA, A. **Tecnologia Móvel**: Uma Tendência, Uma Realidade. arXiv preprint arXiv:1105.3715, 2011.Disponível em: < https://arxiv.org/abs/1105.3715 > Acesso em 22 ago. 2018.

CYBIS, W; BETIOL, A; FAUST, R. **Ergonomia e Usabilidade 3ª edição: Conhecimentos, Métodos e Aplicações.** Novatec. 2015. Disponível em: < https://books.google.com.br/books?hl=pt-BR&lr=&id=AOa5CgAAQBAJ&oi=fnd&pg=PT3&dq=ergonomia&ots=dRycsC63DD&sig =jwWTTp049QRkrY2vG5zXQio4-Hg> Acesso em 22 ago. 2018.

GOMES, J. **Ergonomia do objeto: sistema técnico de leitura ergonômica.** Escrituras, 2016. Disponível em: <https://books.google.com.br/books?hl=pt-BR&lr=&id=rMojDAAAQBAJ&oi=fnd&pg=PA1&dq=ergonomia&ots=C10Lm1ae7Z&sig =c8E6rRCk4p0fpq2nISGg54FjWYM#v=onepage&q=ergonomia&f=false> Acesso em: 22 ago. 2018.

HELLER, E. **A Psicologia das cores**: como as cores afetam a emoção e a razão. 1º Edição. GG Brasil, 2012. JUNIOR J. Do Computador ao Tablet: Vantagens Pedagógicas na

Utilização de Dispositivos Móveis na Educação. **Revista Educa Online**, v. 6, n. 1, 2012. Disponível em:

<http://www.latec.ufrj.br/revistas/index.php?journal=educaonline&page=article&op=view& path%5B%5D=291/>. Acesso em: 23 Out. 2016.

JUNIOR, E. **UIT diz que número de celulares no mundo passou dos 7 bilhões em 2015**. Empresa Brasil de Comunicações (EBC). 2015. Disponível em:

<http://www.ebc.com.br/tecnologia/2015/05/uit-diz-que-numero-de-celulares-no-mundopassou-dos-7-bilhoes-em-2015>. Acesso em: 22 ago. 2018.

LAMPRECHT, E. **The difference between UX and UI design**: A Layman's Guide, abr. 2017. Disponível em: <https://www.careerfoundry.com/en/blog/ux-design/the-differencebetween-ux-and-ui-design-a-laymans-guide/> Acesso em: 25 out. 2017.

MORAES, E. M.; LOPER, A. A. **Interação Humano-Computador**. UNOPAR (Universidade Norte do Paraná), Londrina, 2014. Disponível em: <https://pt.scribd.com/doc/299603869/Interacao-Humano-Computador> Acesso em: 30 set. 2017.

NIELSEN, J. **Usabilidade móvel.** Elsevier Brasil, 2017. Disponível em: <https://books.google.com.br/books?hl=pt-

BR&lr=&id=cqk4DwAAQBAJ&oi=fnd&pg=PP5&dq=itera%C3%A7%C3%A3o+movel& ots=g38CKOAqig&sig=I8NtKLuSAcpin\_RSegeXY0EHAIU#v=onepage&q=itera%C3%A 7%C3%A3o%20movel&f=false> Acesso em: 02 jul. 2018.

PREECE, J.; ROGERS, Y.; SHARP, H. **Design de interação**: além da interação humanocomputador. 3. ed. Porto Alegre: Bookman, 2013. 600p.

VAZ, M. **Photoshop o mais completo editor de imagens**. Techtudo, 2016. Disponível em: <https://www.techtudo.com.br/tudo-sobre/adobe-photoshop.html>.

#### Normas da revista – Tehkne e Logos

# Diretrizes para Autores

#### **1. SUBMISSÃO DOS TRABALHOS**

Deverá ser encaminhada uma declaração de anuência, com nome completo, endereços institucionais e e-mails e as assinaturas de todos os autores, bem como o nome do autor indicado para correspondência, a qual será anexada em "documentos suplementares" no portal da Revista Tekhne e Logos.

O trabalho deve ser acompanhado, se for o caso, de uma declaração de conflito de interesses na qual conste o tipo de conflito.

Todas as instituições patrocinadoras da pesquisa devem ser mencionadas no trabalho.

Toda pesquisa envolvendo seres humanos ou animais deve ter aprovação prévia do Comitê de Ética da instituição de origem. Nesses casos, o número do protocolo no Comitê de Ética deve ser mencionado no trabalho.

As normas da Revista Tekhne e Logos podem sofrer alterações, portanto não deixe de consultá-las antes de fazer a submissão de um artigo. Elas são válidas para todos os trabalhos submetidos neste periódico.

Lembre-se que SE as normas da revista não forem seguidas rigorosamente, seu trabalho não irá tramitar

#### **2. FORMA E PREPARAÇÃO DOS MANUSCRITOS**

Na primeira versão do artigo submetido, os nomes dos autores e a nota de rodapé deverão ser omitidos. Somente na versão final o artigo deverá conter o nome de todos os autores com identificação em nota de rodapé

O manuscrito submetido para publicação deverá digitado em processador de texto em formato DOCX, encaminhado via eletrônica (http://www.fatecbt.edu.br/seer) obedecendo as especificações a seguir:

**Papel**: Formato A4

**Espaçamento do texto**: em coluna simples, com espaço entre linhas de 1,5

**Margens**: 3,0 cm de margens esquerda e superior e margens direita e inferior com 2,0 cm, orientação retrato

**Fonte**: Times New Roman, tamanho 12.

**Parágrafos:** 1,25 cm.

**Número de páginas**: até 15 (quinze) páginas, numeradas consecutivamente, incluindo as ilustrações.

**Tabelas**: devem fazer parte do corpo do artigo e ser apresentadas no módulo tabela do Word. Essas devem ser elaboradas apenas com linhas horizontais de separação no cabeçalho e ao final das mesmas, evitando o uso de palavras em negrito e coloridas, as quais devem ser ajustadas automaticamente à janela. O título deve ficar acima e centralizado. Se o trabalho for redigido em inglês ou espanhol, deve vir também redigido em português. Exemplo de citações no texto: Tabela 1. Exemplos de citações no título: Tabela 1. Investimento econômico-financeiro (sem ponto no final após o texto). O título deve ficar acima e centralizado, redigido na fonte Times New Roman, tamanho 12. Em tabelas que apresentam a comparação de médias, segundo análise estatística, deverá haver um espaço entre o valor numérico (média) e a letra. As unidades deverão estar entre parêntesis.

**Gráficos, Figuras e Fotografias**: devem ser apresentados em preto e branco ou em cores (se necessário), nítidos e com contraste, inseridos no texto após a citação dos mesmos, com resolução de 300 dpi. Se o trabalho for redigido em inglês ou espanhol, deve vir também redigido em português. Exemplo de citações no texto: Figura 1. Exemplos de citações no título: Figura 1. Investimento econômico-financeiro (sem ponto no final após o texto). O título deve ficar acima e centralizado, redigido na fonte Times New Roman, tamanho 12(doze).

**Fórmulas**: deverão ser feitas em processador que possibilite a formatação para o programa Microsoft Word, sem perda de suas formas originais e devem ser alinhadas à esquerda e numeradas sequencialmente à direita

**Nomes científicos:** devem ser escritos por extenso e em itálico.

#### **3. ESTRUTURA E ORGANIZAÇÃO**

#### **3.1 ARTIGO ORIGINAL**

O artigo deve ser apresentado na seguinte sequência:

**Título**: no idioma português com no máximo, 15 (quinze) palavras em letras maiúsculas e em negrito

**Título**: no idioma inglês com, no máximo, 15 (quinze) palavras em letras maiúsculas e em negrito.

**Autores**: até 5 (cinco), por extenso, posicionados logo abaixo do título em inglês ou em português (a depender do idioma do trabalho), com chamada para nota de rodapé da primeira página, com as seguintes informações: formação, titulação e instituição a que o autor está filiado, seguido do endereço, CEP, cidade, estado e endereço de e-mail, sem nenhuma sigla.

**Resumo**: apresentando em folha à parte, deve condensar, em um único parágrafo, o conteúdo, expondo objetivos, materiais e métodos, os principais resultados e conclusões em não mais do que 250 palavras. A palavra RESUMO devem ser redigida em letras maiúsculas e centralizada.

**Palavras-chave**: no mínimo de 3 (três) e no máximo de 5 (cinco) termos. Não devem repetir os termos que se acham no título, podem ser constituídas de expressões curtas e não só de palavras e devem ser separadas por ponto em ordem alfabética.

**Abstract**: além de seguir as recomendações do resumo, não ultrapassando 250 palavras, deve ser uma tradução próxima do resumo. A palavra ABSTRACT devem ser redigida em letras maiúsculas e centralizada.

**Key words**: representam a tradução das palavras-chave para a língua inglesa.

**Introdução**: Deve ocupar, preferencialmente, no máximo duas páginas, apresentando o problema científico a ser solucionado e sua importância (justificativa para a realização do trabalho), e estabelecer sua relação com resultados de trabalhos publicados sobre o assunto a ser pesquisado. O último parágrafo deve expressar o objetivo, de forma coerente com o constante no Resumo. Esta seção não pode ser dividida em subtítulos.

**Material e Métodos**: Esta seção pode ser dividida em subtítulos, indicados em negrito. Deve ser redigida com detalhes para que o trabalho possa ser repetido por outros pesquisadores, evidenciando e referenciando a metodologia empregada para a realização da pesquisa e da informação sobre os métodos estatísticos e as transformações de dados.

**Resultados e Discussão:** Podem ser divididas em subseções, com subtítulos concisos e descritivos. O texto dos Resultados e discussões devem ser discutidos e interpretados à luz da literatura, não apresentando os mesmos resultados das tabelas e figuras.

**Conclusões**: não devem ser vastas e discursivas, sendo necessário apresentá-las com coerência aos objetivos propostos. Deve ser capaz de evidenciar a solução de seu problema por meio dos resultados obtidos.

#### **3.2 ARTIGOS DE REVISÃO**

Os artigos de revisão bibliográfica deverão conter: Título (português e inglês), resumo com palavras-chave e abstract com keywords. Introdução; Desenvolvimento do assunto com discussão que deverão ser apresentados em tópicos; Considerações finais e Referências. Deverão conter no máximo 15 páginas.

As demais normas são as mesmas utilizadas para artigos originais.

**Agradecimentos:** facultativo.

#### **4. CITAÇÕES NO TEXTO**

As citações de autores no texto são conforme os seguintes exemplos:

- a) Joaquim (2005) ou (JOAQUIM, 2005)
- b) Joaquim e Silva (2010) ou (JOAQUIM; SILVA, 2010)

c) Havendo mais de três autores, é citado apenas o sobrenome do primeiro, seguido de et al. (não itálico): Rossi et al. (2008) ou (ROSSI et al., 2008).

#### **5. REFERÊNCIAS**

No artigo deve existir no mínimo dez (10) referências

Devem seguir a NBR 6022, 6021, 6023, 10520, 6028, 6024 da ABNT. Recomenda-se que 70% das referências tenham sido publicadas nos últimos 5 anos e também que 50% sejam de periódicos científicos, apresentadas da seguinte maneira:

**a) Artigo de periódico:** SIMÕES, D.; SILVA, R. B. G.; SILVA, M. R. Composição do substrato sobre o desenvolvimento, qualidade e custo de produção de mudas de *Eucalyptus grandis* Hill ex Maiden × *Eucalyptus urophylla* S. T. Blake. **Ciência Florestal**, Santa Maria, v. 22, n. 1, p. 91-100, jan./mar. 2012. Disponível em: <http://dx.doi.org/10.5902/198050985082>. Acesso: 21 jan. 2014.

**b) Livro:** MACHADO, C. C.; LOPES, E. S.; BIRRO, M. H. B. **Elementos básicos do transporte florestal rodoviário**. Viçosa: UFV, 2005. 167p.

**c) Capítulo de livro:** NOGUEIRA, E. Análise de investimentos. In: BATALHA, M. O. (Org.) **Gestão Agroindustrial**. 5. ed. São Paulo, SP. Atlas, 2009. p. 205-266.

**d) Dissertação e Tese:** MACHADO, R. R. **Avaliação do desempenho logístico do transporte rodoviário de madeira utilizando Rede de Petri**.75f. Dissertação (Mestrado em Ciência Florestal) apresentada a Universidade Federal de Viçosa/ MG. 2006. Disponível em: <http://www.tede.ufv.br/tedesimplificado/tde\_arquivos/4/TDE-2006-11-06T144815Z-43/Publico/texto%20completo.pdf>. Acesso em: 21 ago. 2013.

**e) Trabalhos de congressos:** SILVA, R. M.; BELDERRAIN, M. C. N. Considerações sobre diagrama tornado em análise de sensibilidade. In: ENCONTRO LATINO AMERICANO DE INICIAÇÃO CIENTÍFICA, 8., 2004, São José dos Campos. **Anais...** São José dos Campos, SP: UNIVAP, 2004. p. 8-11.

**f) Trabalhos de conclusão de curso ou monografias: não aceitos.**

# Condições para submissão

Como parte do processo de submissão, os autores são obrigados a verificar a conformidade da submissão em relação a todos os itens listados a seguir. As submissões que não estiverem de acordo com as normas serão devolvidas aos autores.

- 1. A contribuição é original e inédita, e não está sendo avaliada para publicação por outra revista; caso contrário, deve-se justificar em "Comentários ao editor".
- 2. O arquivo da submissão está em formato Microsoft Word ou OpenOffice ambos com extensão DOCX.
- 3. O manuscrito está editado em coluna simples, com espaço entre linhas de 1,5, fonte Times New Roman, tamanho 12, tabulação de 1,25 cm, formato A4, com 3,0 cm de margens esquerda e superior e margens direita e inferior com 2,0 cm, orientação retrato e máximo de 15 páginas.
- 4. Existe documento suplementar que comprove a anuência dos coautores para a publicação do artigo.
- 5. Caso a pesquisa envolva seres humanos ou animais, a mesma tem aprovação prévia do Comitê de Ética da instituição de origem e esse documento será submetido como documento suplementar.
- 6. URLs para as referências foram informadas quando possível.
- 7. O texto segue os padrões de estilo e requisitos bibliográficos descritos em Diretrizes para Autores, na página Sobre a Revista.

Botucatu, 26 de novembro de 2018.

Cibele Koizume Ascoli de Oliva Maya

\_\_\_\_\_\_\_\_\_\_\_\_\_\_\_\_\_\_\_\_\_\_\_\_\_\_\_\_\_\_\_\_\_

De Acordo:

Profª Dra. Adriane Belluci Belório de Castro

\_\_\_\_\_\_\_\_\_\_\_\_\_\_\_\_\_\_\_\_\_\_\_\_\_\_\_\_\_\_\_\_\_\_\_\_\_\_\_\_

Orientadora